## **Ungesicherte Verbindung | Meldung**

## Schritt für Schritt

## **Hinweis, wenn AMPAREX über eine ungesicherte Verbindung gestartet wird**

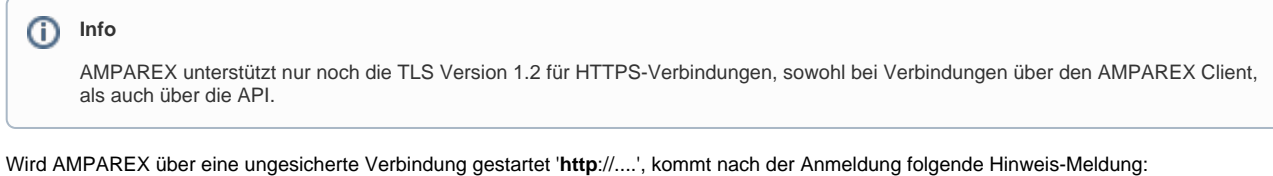

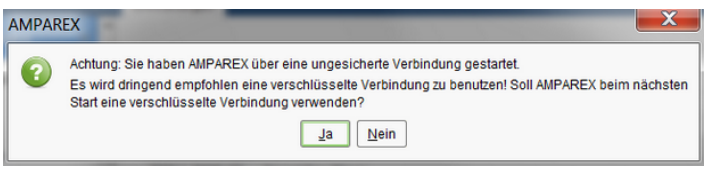

Der Benutzer kann dabei automatisch die Konfiguration in der AxStarter-Ini-Datei (%ProgramData%\AMPAREX\axstarter\axstarter.ini) anpassen lassen, sodass beim nächsten AMPAREX-Start eine verschlüsselte Verbindung verwendet wird.

Wird der Server über den Aufruf-Parameter -serverurl mitgegeben (z. B. Start über ein kopiertes/angepassten Desktop-ICON), kann zwar die Konfiguration in der axstarter.ini angepasst werden, beim nächsten Start von AMPAREX wird trotzdem noch der als Parameter mitgegebene Server verwendet (da die Desktop-ICONs nicht verändert werden).

## **Hinweis dauerhaft ausblenden**

Wird AMPAREX innerhalb eines VPN-Netzwerkes betrieben, oder entscheidet sich der Anwender explizit für die unsichere Verbindung, dann kann der Hinweis dauerhaft ausgeblendet werden. Hierzu gibt es in den Filialketteneinstellungen unter Sicherheit - Sonstiges die Einstellung 'Hinweis bei Verwendung einer unsicheren Verbindung ausblenden'.